## **How to Search OERs**

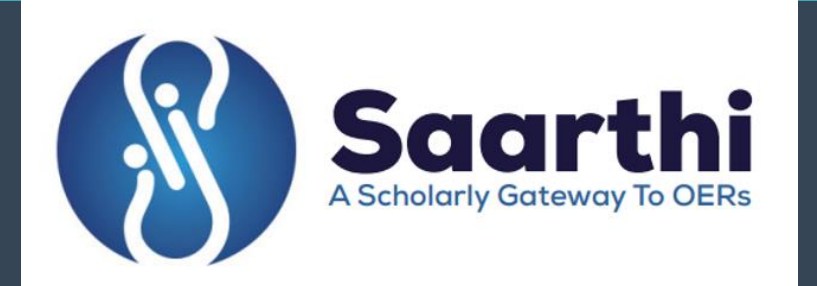

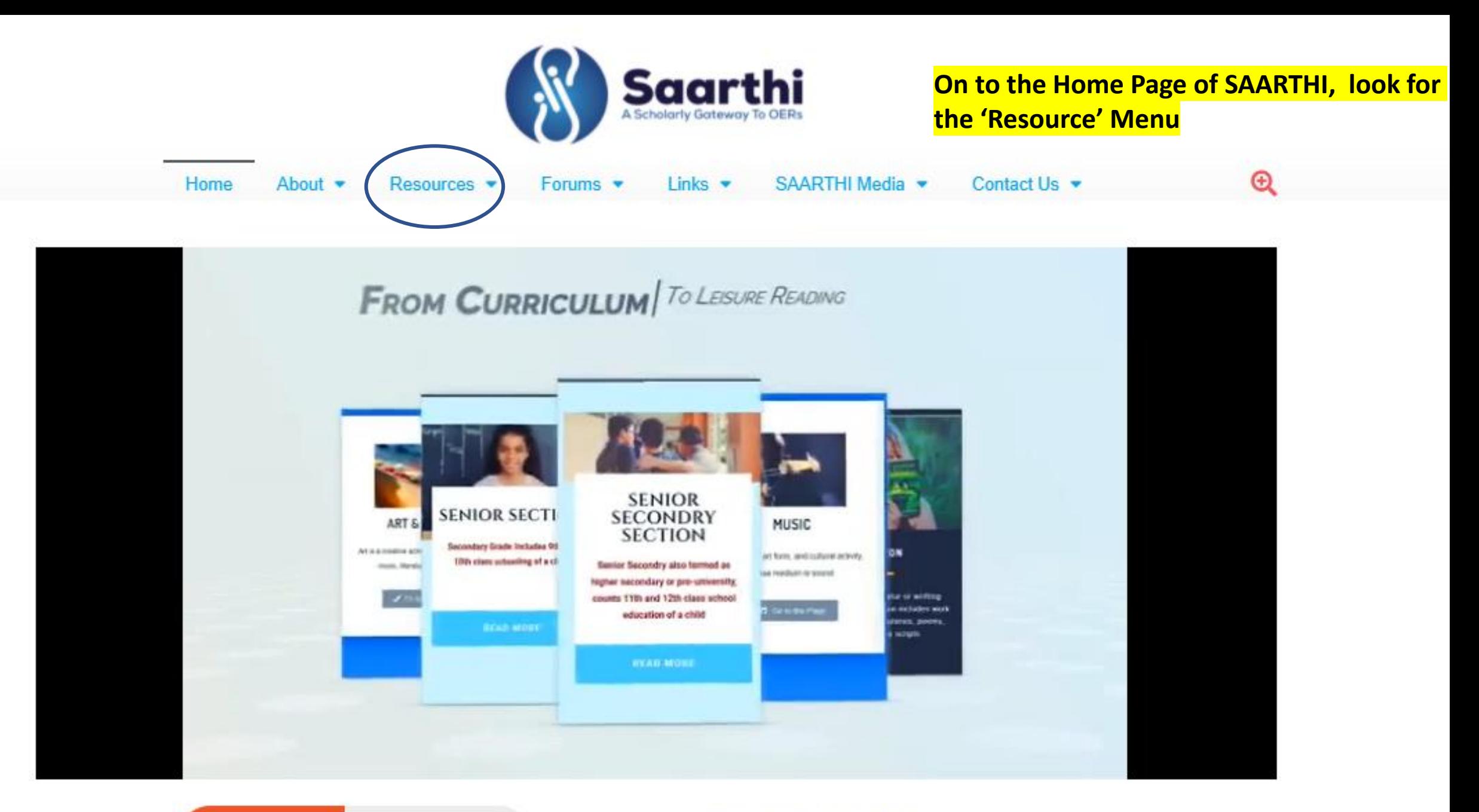

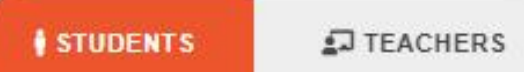

## **DIALOGUES ON OER**

**Hover your cursor over 'Resource Menu and choose the type of resources you are looking for from the displayed options. Click on the submenu you wish to visit.**

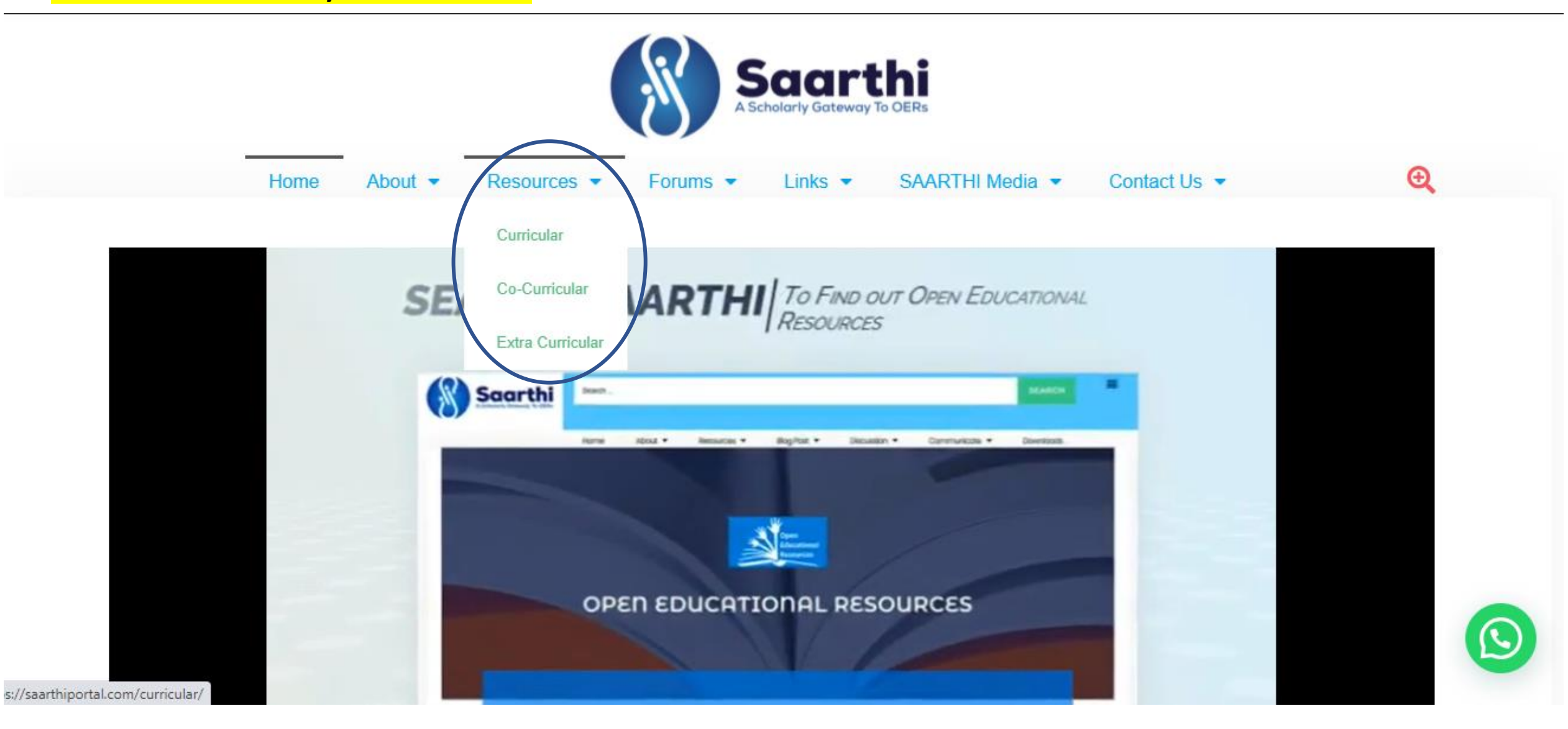

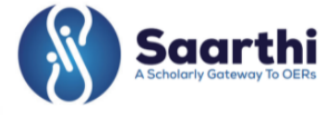

Links  $\blacktriangleright$ 

Forums  $\blacktriangleright$ 

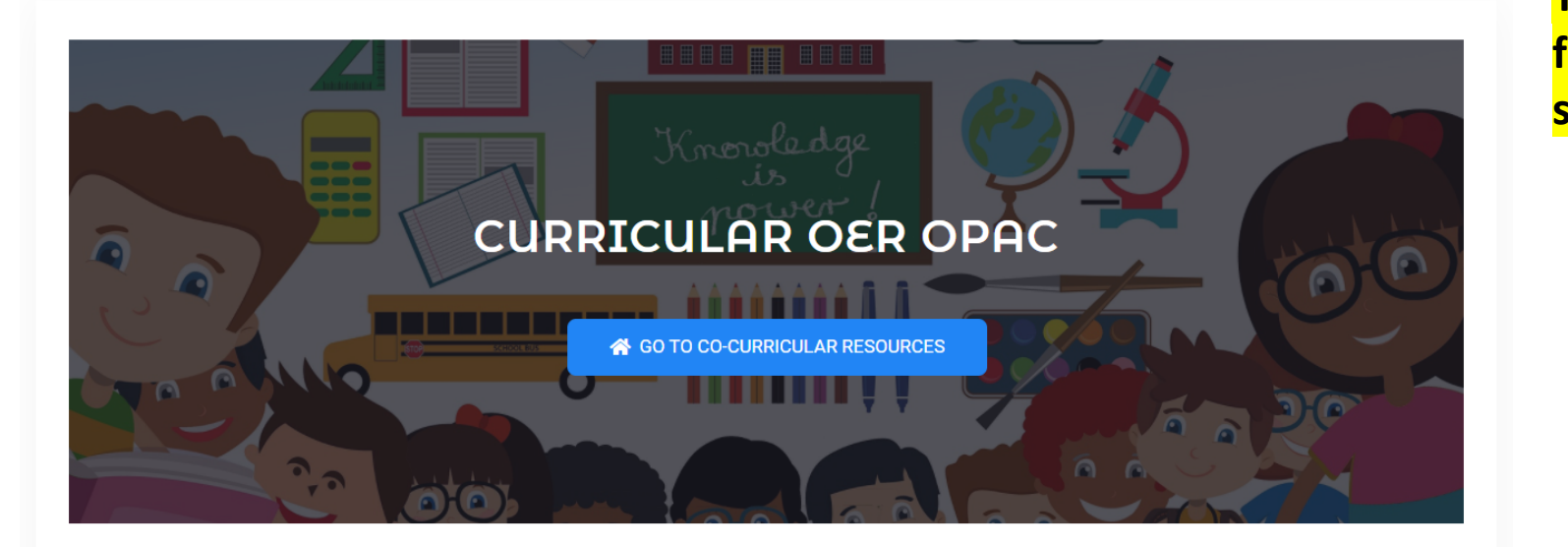

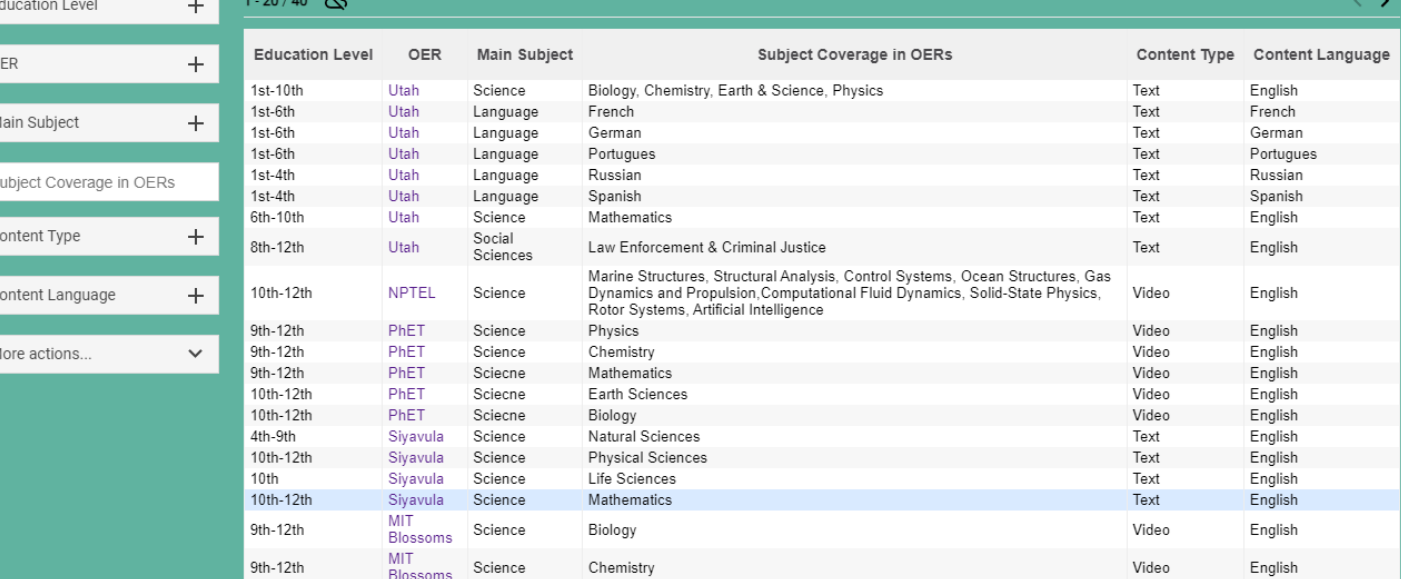

**You are provided with the below-shown filters, You can use them to shorten your search results**

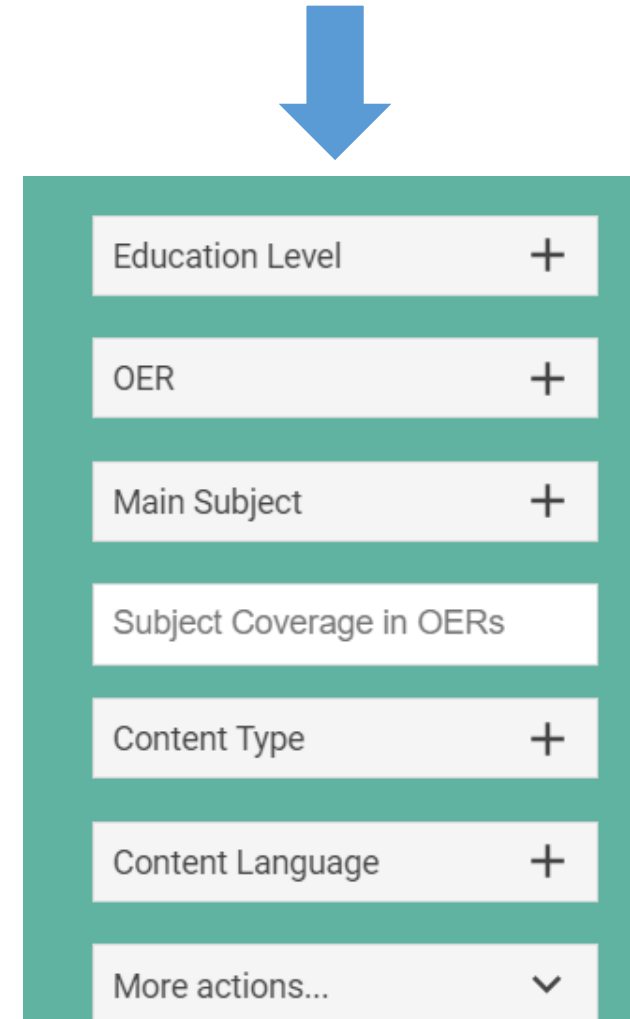

About  $\blacktriangleright$ 

Home

Resources  $\blacktriangledown$ 

 $\bigoplus$ 

Contact Us  $\blacktriangleright$ 

SAARTHI Media v

## **When you click on any filter it displays the total no of resources available under that category. More actions allow you to take a printout or copy the search results.**

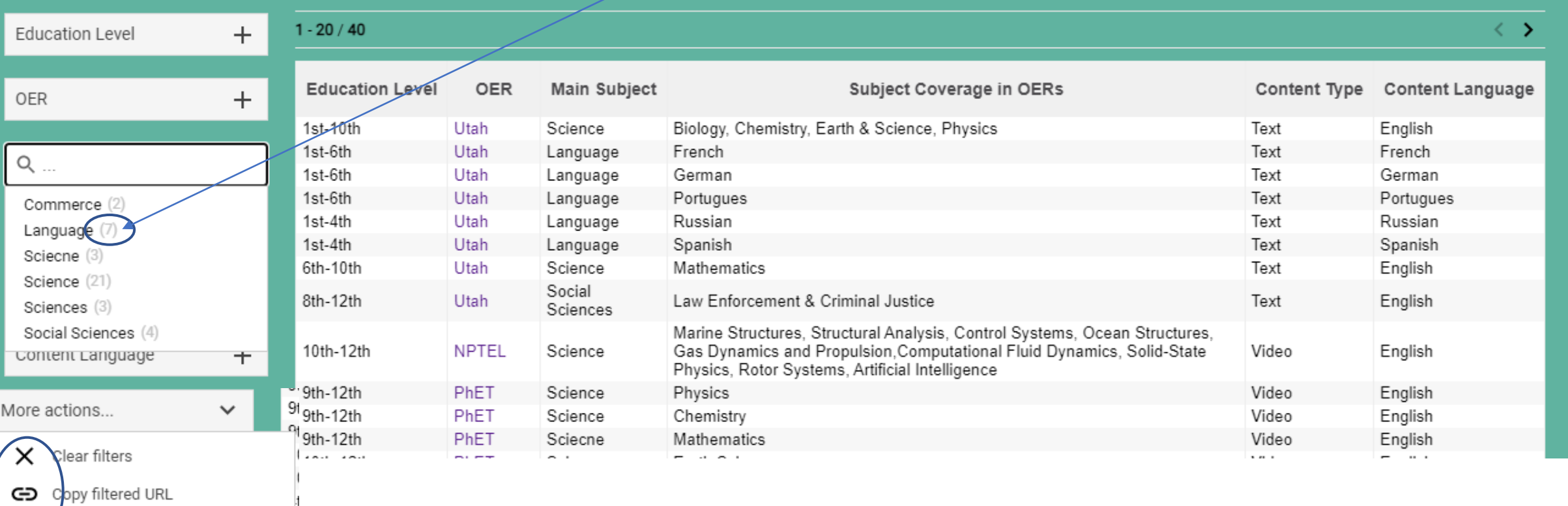

Open in Awesome Table

## **THANKS**

SAARTHI: A Scholarly Gateway to OERs